如果Bitget账户被冻结,通常是由于用户账户存在资金或安全风险,或者用户违反 了Bitget的交易服务条款及政策。要解冻账户,需要根据以下步骤操作:

- 1、登录Bitget账户,点击"支持"选项卡;
- 2、在支持页面上,选择"联系客服"选项;
- 3、在聊天窗口中输入说明问题及冻结原因;
- 4、提供相关的个人信息,以便客服能够验证用户身份;
- 5、等待Bitget客服人员处理用户请求及问题,并在指导下完成相应的操作。
- 6、在解决问题后,客服人员会解冻用户的账户,能够重新使用Bitget账户。

 (在解冻账户之前,用户可能需要进行身份验证或其他安全检查,以确保账户和资 金安全。)

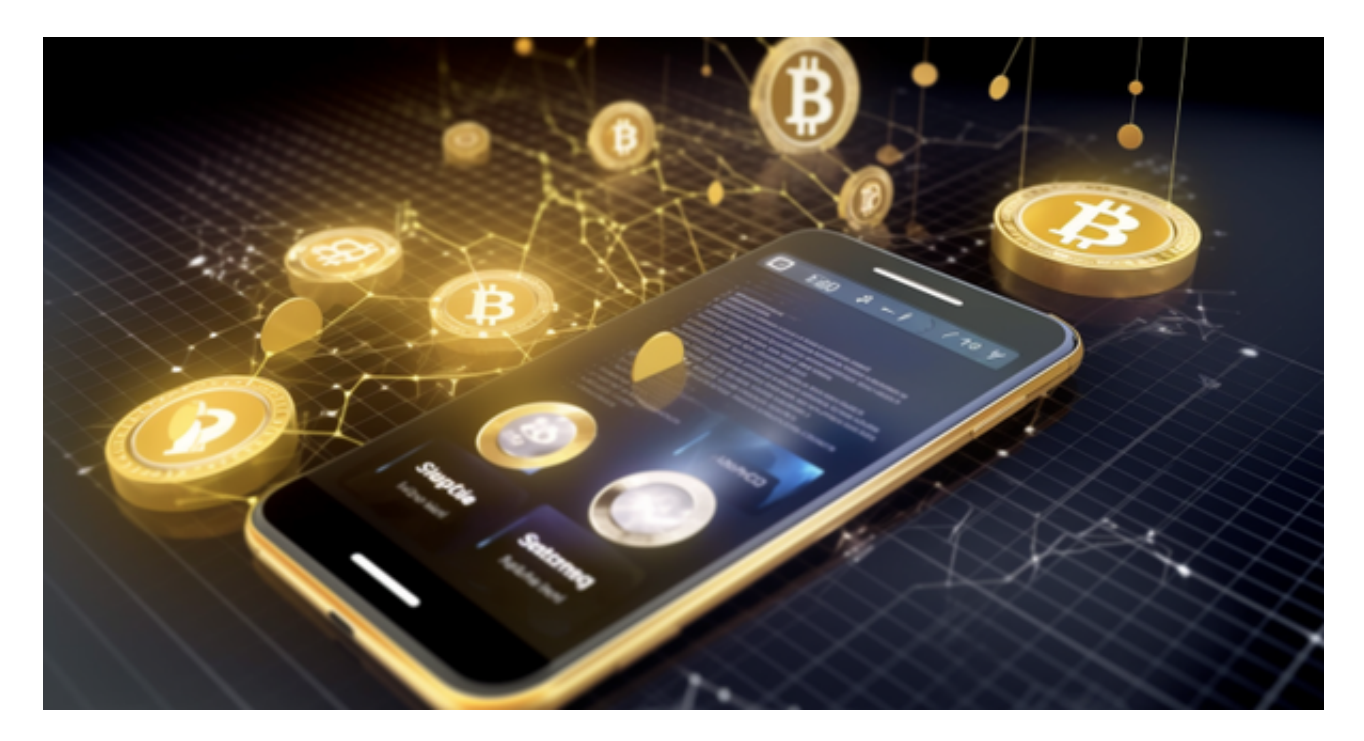

 Bitget APP是一款方便用户进行数字货币交易的工具,用户可以在手机上随时随 地进行交易。下载和安装Bitget APP非常简单,只需要在应用商店搜索或者在官网 上下载即可。注册和登录Bitget账号后,用户可以进行数字货币的交易、充值、提 现等操作。

对于投资者和数字货币使用者来说,掌握最新的信息和动态都变得尤为重要。这 时候,推荐一款非常好用的APP——Bitget APP。

下面是Bitget交易所的详细操作教程

打开Bitget的官方网站,如尚未拥有账号,可注册一个新账号,单击下载图标,用 手机扫描出现的二维码,建议用浏览器进行扫码,微信扫码可能会出现网页停止访 问的情况,请点击本地下载,再按提示进行下载安装即可。

 登录Bitget交易所,进入交易区,选择您想要交易的币种;在买入和卖出区域,输 入您想要交易的数量和价格;点击"买入"或"卖出",提交您的订单;订单提交 后,您可以在"当前委托"里查看您的委托情况;买入成功后,您可以在"财务资 产"里杳看您账户中的余额;

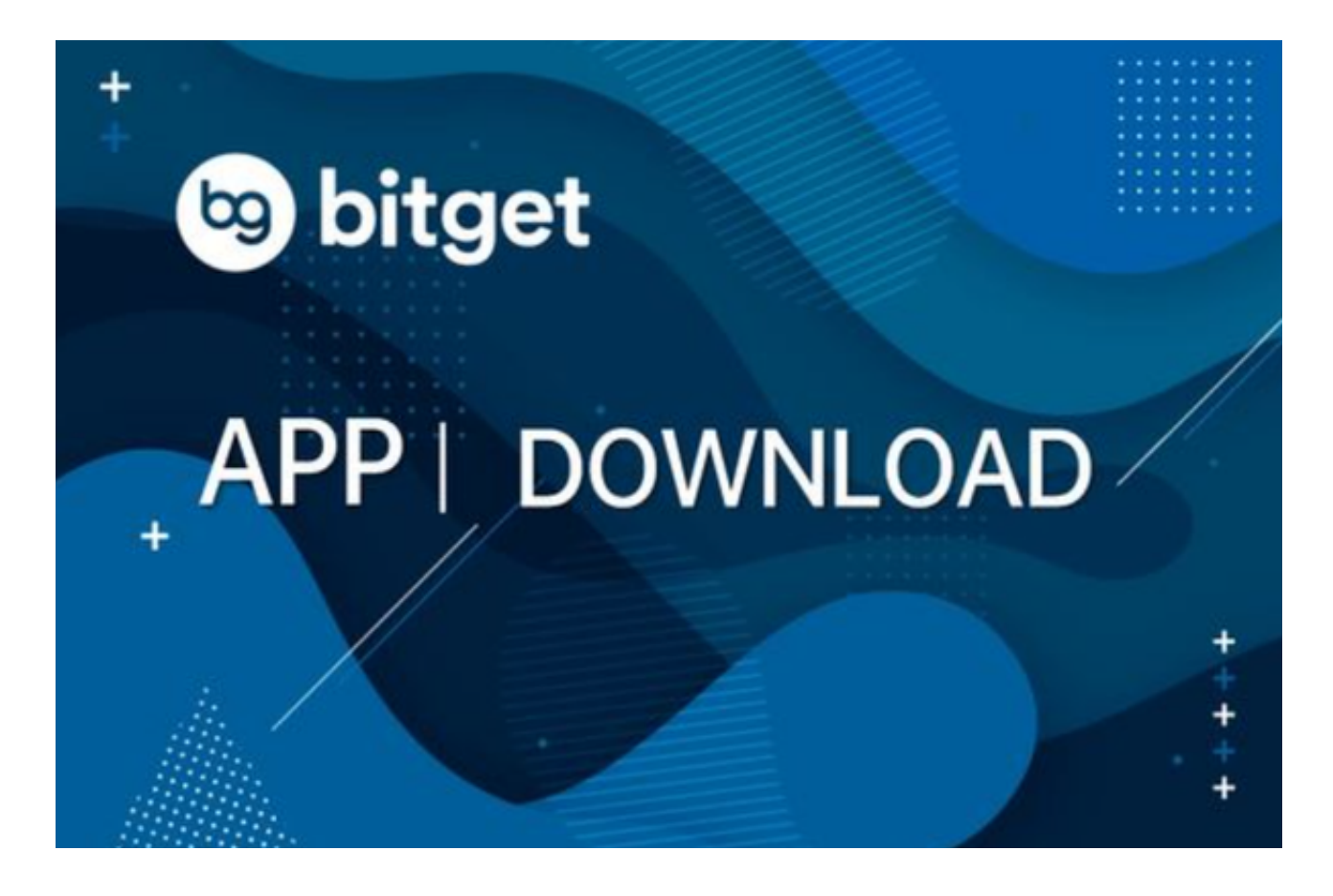

点击"财务资产",可以查看您的资产余额;在"财务资产"里,您可以查看所 持有货币的市场价格;点击"币币交易",可以查看您的币币交易历史记录;点击 "资产转出",可以将买入的货币转出到其他地址;

点击"用户中心",可以查看您的账户信息,包括个人资料、API密钥等;点击"

社区",可以参与Bitget上的社区讨论,了解币圈动态;点击"我的收藏",可以 查看您收藏的币种;